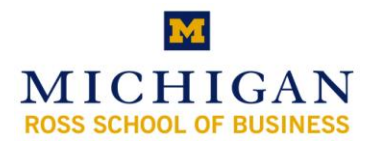

# **Kresge Business Library Instruction MICHIGAN** NIESGE DUSTRESS LIDITY ITS<br>**Power User: Factiva**

## **http://www.bus.umich.edu/KresgeLibrary/**

## **Library Assistance & News**

- E-mail: **[kresge\\_library@umich.edu](mailto:kresge_library@umich.edu)**
- ❖ In person: Reference Desk (2<sup>nd</sup> floor)
	- $\checkmark$  Monday-Thursday 11:00am-7:00pm
	- $\checkmark$  Friday 11:00am-5:00pm
- Phone: 734.764.9464

MSN Messenger:

IM:

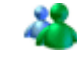

**kresge\_library@hotmail.com** Yahoo!: **kresge\_library**

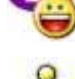

AIM: **kresgelibraryIM** 

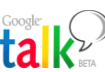

Google Talk: **[kresgelibraryIM@gmail.com](mailto:kresgelibraryIM@gmail.com)**

- Web site: **www.bus.umich.edu/kresgelibrary**
	- $\checkmark$ NEED HELP? Section
	- $\checkmark$ Kresge Library News RSS feeds
	- $\checkmark$ Kresge Dash Podcasts
	- $\checkmark$  Instruction Session Handouts
	- $\checkmark$  Find it Fast- frequently asked research questions
	- $\checkmark$  By Topic Marketing Page
	- $\checkmark$  Kresge Library Wiki

## **Factiva Basics**

#### **Why Use Factiva?**

- Browse same-day news of the Wall Street Journal, New York Times, Chicago Tribune and more by clicking on the **News Pages**
- Find news from all over the world with Factiva's large collection of global newspapers in a variety of languages
- **Newswires and online publications**
- **Financial data for public companies**
- Research company press releases and search journal articles in every industry
- **Create charts of stocks, funds, indices, and currencies**

### **Factiva Intelligent Indexing**

- Use **Factiva Intelligent Indexing** to limit your search by any combination of the following criteria:
	- Source publication title or web site
	- **Company name you can only search, there is no browse feature**
	- **Subject**
	- **Industry**
	- **Region**
	- **Language**

You can use the **Look up** feature to search across all of the indexing categories.

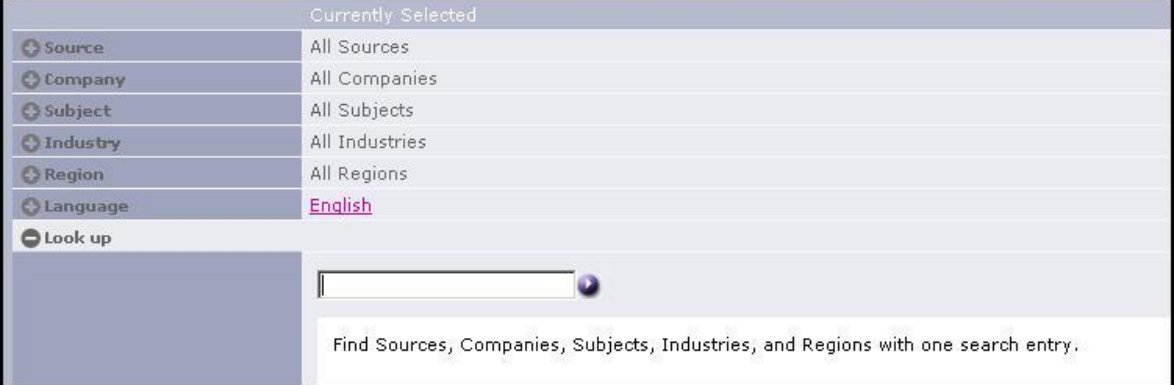

\* Click on the source name, company name, subject, or industry term to add to your search.

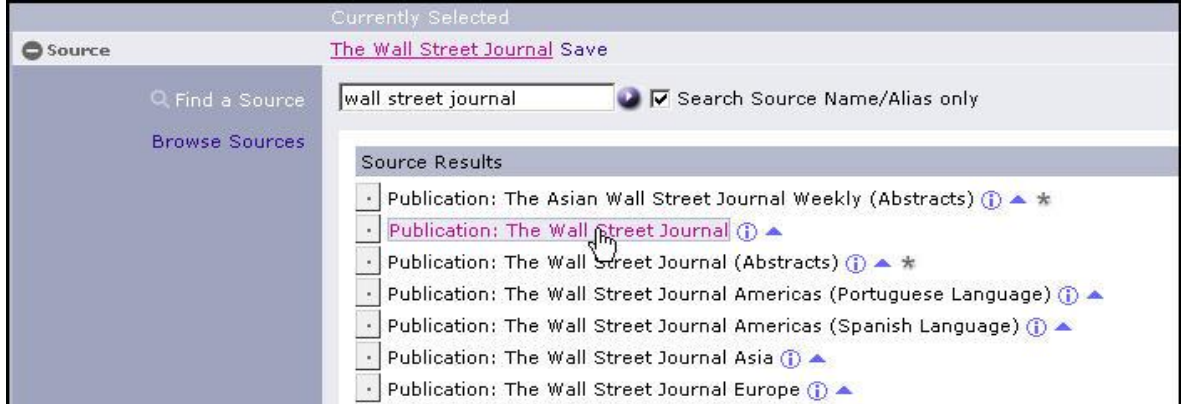

- \* You can also limit your search by selecting an appropriate date range or using a combination of Boolean operators in the **Free Text** box. The Quick Reference Sheet (page 5) provides a complete list of Factiva-friendly Boolean operators.
- ❖ Save articles in PDF or other formats.

## **The Companies/Markets Tab**

- Use the **Get Quote** feature to find current and historical prices relating to:
	- **Stocks**
	- **Funds**
	- **Currencies**
	- **Common Market Indexes**

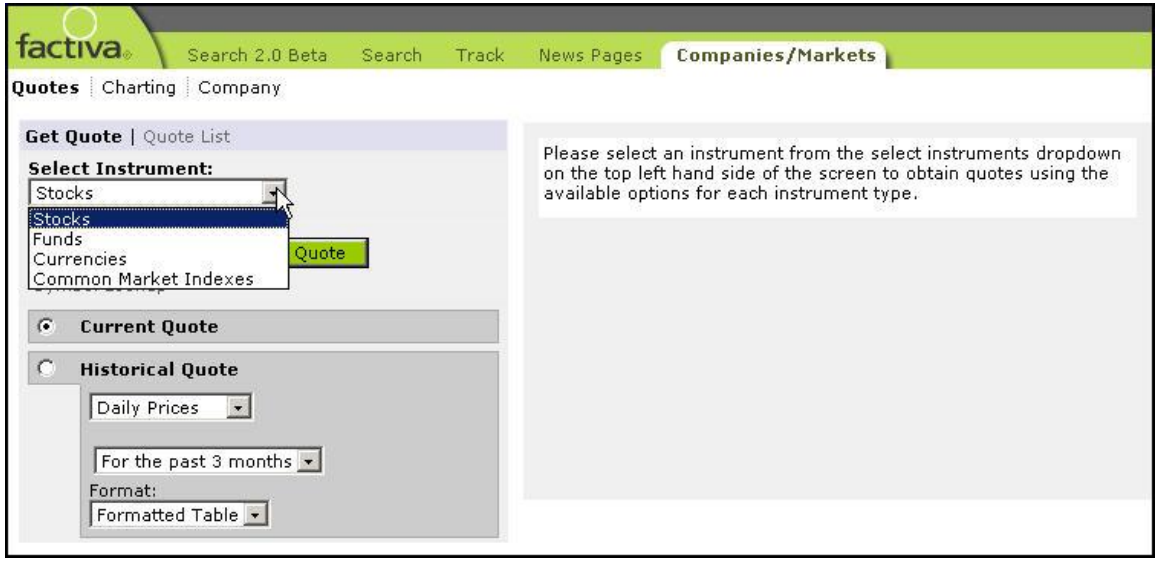

 To use the **Stocks** instrument, enter the ticker symbol of the company and select the appropriate frequency and date range. You can view more than one company at a time, in a table or chart. Separate multiple ticker symbols with commas.

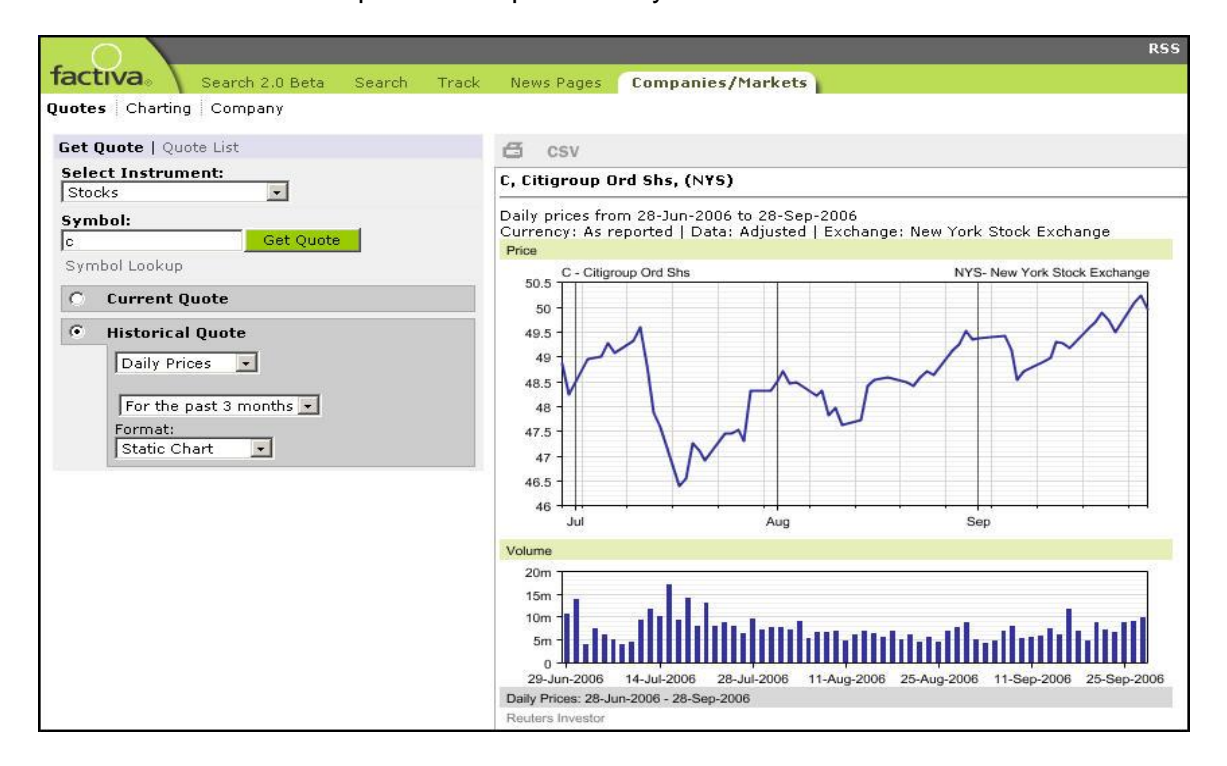

 Use the **Currencies** instrument to generate tables or charts comparing currency prices.

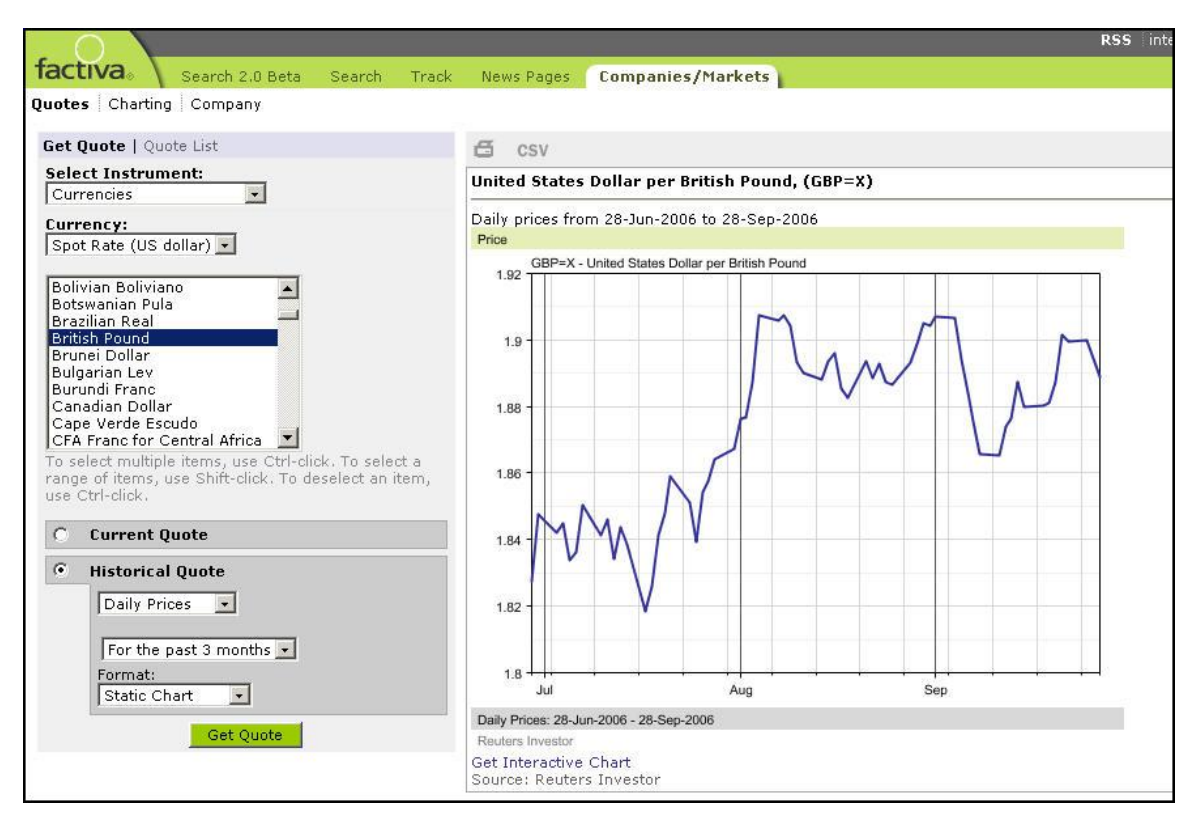

Use the **Charting** feature to draw charts of stocks, funds or indices.

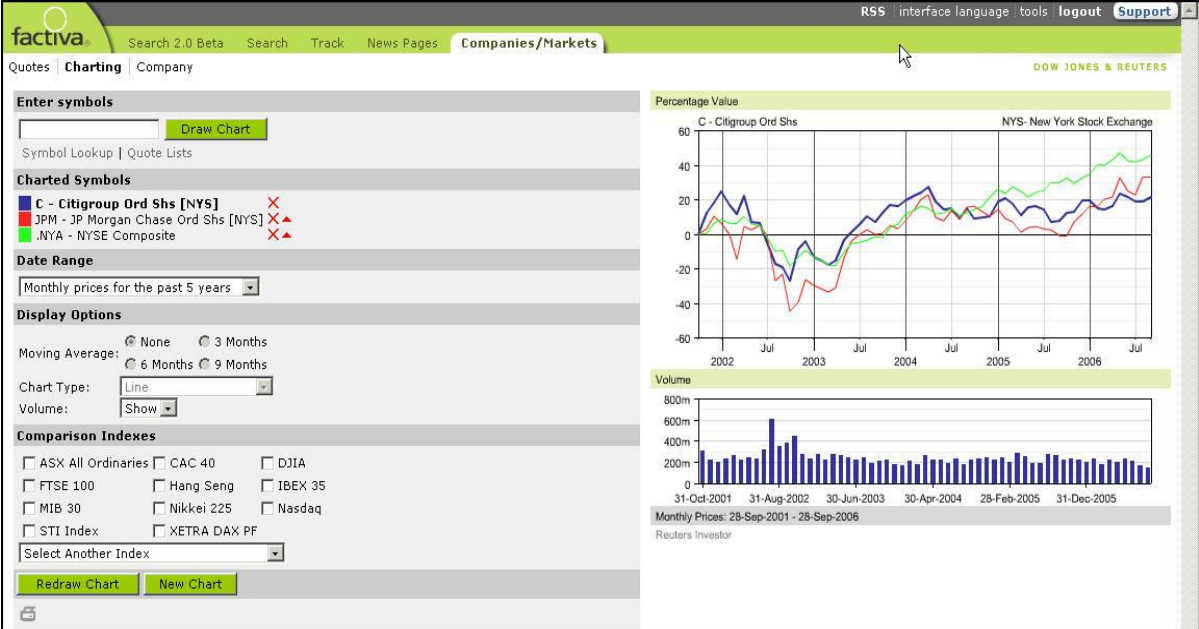

## **How to Use Connectors/ Operators in Factiva Quick Reference Guide**

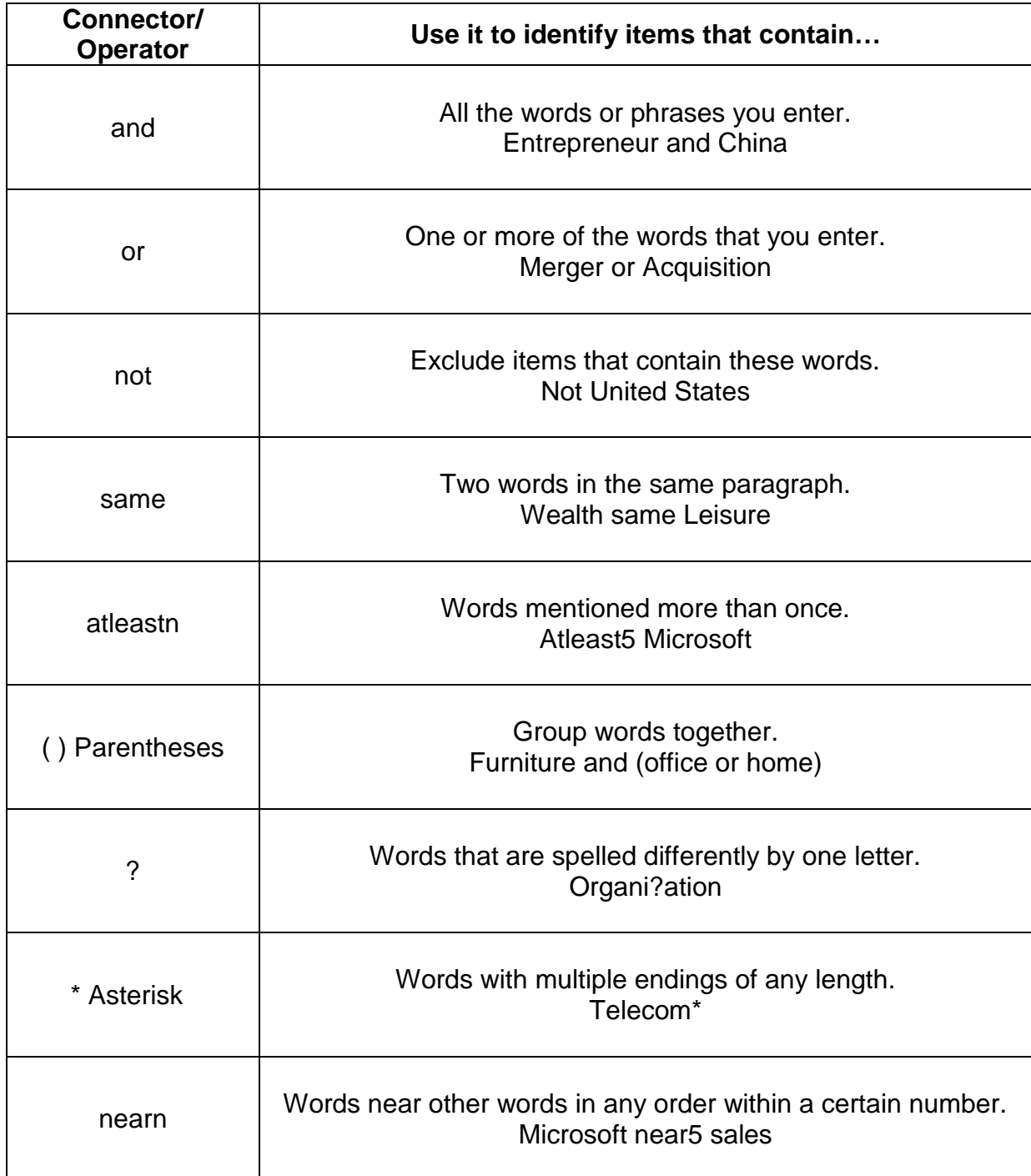